## **DigiD: inloggen met extra beveiliging**

DigiD is een digitaal identiteitsbewijs, bedacht door de overheid. Mensen loggen ermee in bij websites van de overheid en andere instanties, bijv. ziekenhuizen en zorgaanbieders. Het is natuurlijk belangrijk dat dat veilig gebeurt. Daarom kan inloggen met alleen een gebruikersnaam en wachtwoord niet meer.

Er is **[tweestapsverificatie](https://www.seniorweb.nl/computerwoordenboek/t/tweestapsverificatie)** nodig. Voor DigiD is ook de **[DigiD-app](https://www.seniorweb.nl/tip/inloggen-met-de-digid-app)** nodig of een **[aanvullende](https://www.seniorweb.nl/tip/sms-controle-inschakelen-voor-inloggen-digid)  [sms-controle.](https://www.seniorweb.nl/tip/sms-controle-inschakelen-voor-inloggen-digid)** Hoe werkt het inloggen met deze extra beveiliging precies?

Wie wil inloggen met z'n DigiD heeft daarom tegenwoordig ook de DigiD-app óf sms-controle nodig. Maar hoe log je daarmee dan in?

De **DigiD app** kun je downloaden op je mobiele telefoon of tablet. Deze moet dan worden geactiveerd. Ga hiervoor naar: **[www.digid.nl](http://www.digid.nl/)**

# **Let op: DigiD is persoonlijk. Hebt u een partner dan heeft die ook de DigiD app nodig op zijn/haar apparaat.**

**========================================================================**

## **Mogelijkheid 1:**

## **Inloggen met DigiD sms-controle**

**The County of the County** 

Ga naar de gewenste website, bijvoorbeeld [mijn.overheid.nl.](https://mijn.overheid.nl/) of mijnpantein.nl

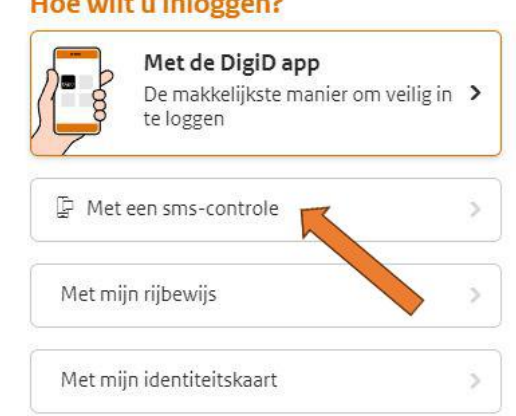

Klik op Inloggen met DigiD.

Klik op Met een sms-controle.

Vul de gebruikersnaam en het wachtwoord in.

Klik op Inloggen.

Op de gekoppelde telefoon komt een code binnen. Vul de code in op de website. (Dit kan ook een vaste telefoon zijn. De code wordt dan ingesproken).

Klik op Volgende.

U bent ingelogd.

## **Mogelijkheid 2:**

#### **Inloggen DigiD-app (op website vanaf computer)**

Op de computer bezig met een overheids- of zorgsite? Dan werkt inloggen met de DigiDapp zo:

Ga op de computer naar de gewenste website, bijvoorbeeld [mijn.overheid.nl.](https://mijn.overheid.nl/) of mijnpantein.nl

Klik op Inloggen met DigiD.

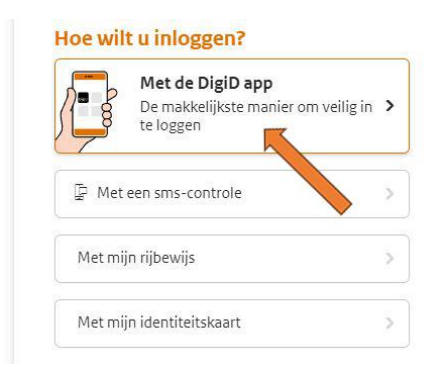

Klik op Met de DigiD app.

Open de DigiD-app op de telefoon of tablet.

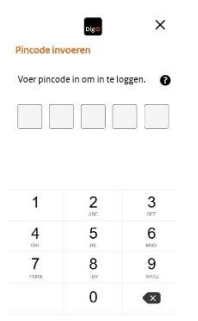

Vul de pincode van de app in.

Tik in het volgende scherm op Koppelcode.

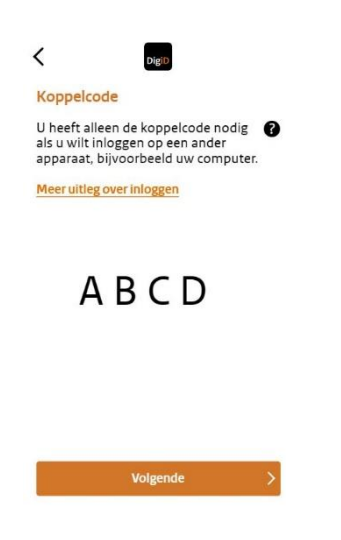

Een code verschijnt op de telefoon. Vul de code in op de website op de computer.

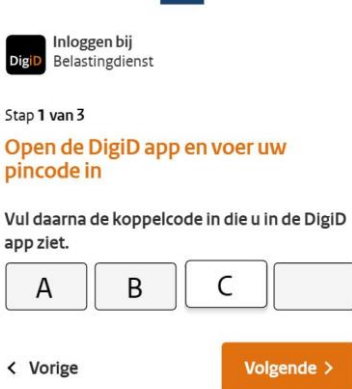

Klik op Volgende op de computer.

Pak de telefoon er weer bij en tik hier ook op Volgende.

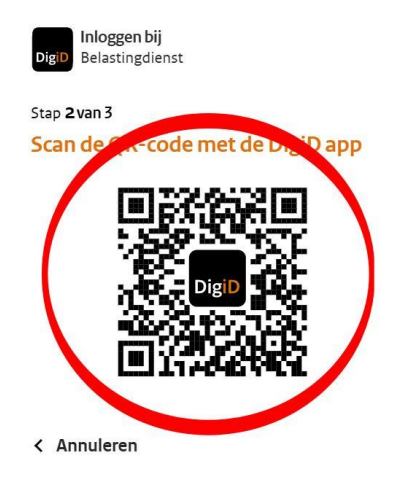

Houd de camera van de telefoon voor de QR-code op het computerscherm.

Tik op de telefoon op Inloggen.

U bent ingelogd.

## **Mogelijkheid 3**

Heb je een digitale app op je mobiele telefoon of tablet van een zorginstelling dan kun je hiermee rechtstreeks inloggen met je ingestelde toegangscode.

**Bijv.:**

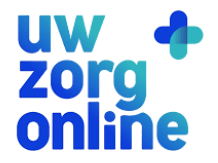

#### **Mogelijkheid 4:**

Rechtsreeks met DigiD-app inloggen via website (alleen met mobiele telefoon of tablet)

Op de telefoon of tablet bezig op een overheidssite? En staat de DigiD-app op hetzelfde toestel? Dan werkt inloggen met de DigiD-app zo:

Open de gewenste website, bijvoorbeeld [mijn.overheid.nl.](https://mijn.overheid.nl/) mijnpantein.nl

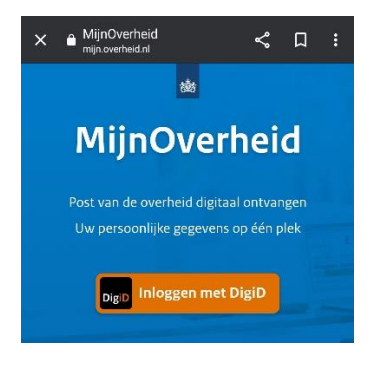

#### Tik op inloggen met DiGiD.

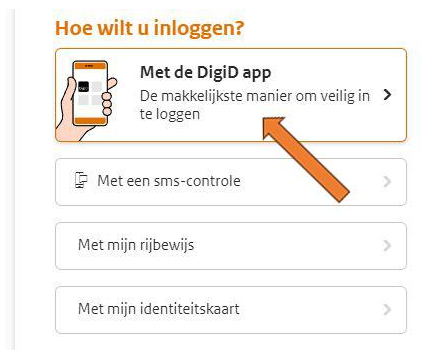

# Tik op met de DigiD-app

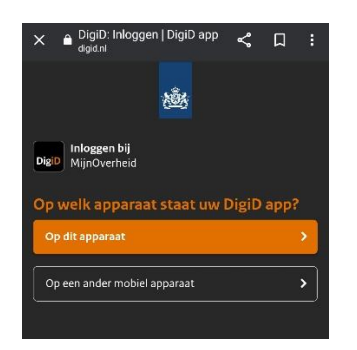

Tik op dit apparaat.

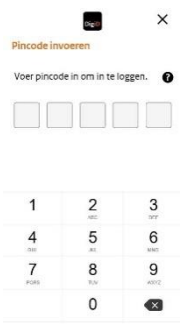

De DigiD-app opent. Voer de pincode van de DigiD-app in.

Tik op Inloggen en u bent ingelogd.